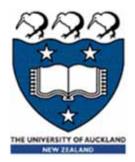

# COMPSCI 101 Principles of Programming

Lecture 28 – Docstrings, Doctests

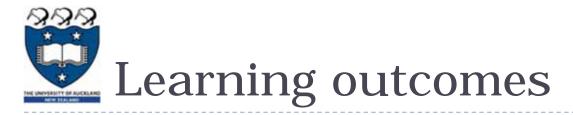

### • At the end of this lecture, students should be able to

use Doctest by including simple tests in function docstrings

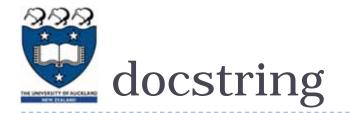

• A docstring is a special kind of string used to provide documentation

- Appears at the top of every program
- three double-quotes are used to surround the docstring
- > All programs should include a docstring at the beginning of the program
- The docstring contains the author and usually a version number
- As well as the docstring describing the purpose of the program, amost important recommendation is the common sense: be short, clear and concise! def get\_the\_fib(which\_fib):

| """Prints the minutes given hours and minutes<br>Author: Adriana Ferraro | docstring |  |  |  |
|--------------------------------------------------------------------------|-----------|--|--|--|
| <pre>def main():</pre>                                                   |           |  |  |  |
| hours = 5                                                                |           |  |  |  |
| minutes = 23                                                             |           |  |  |  |
| total_minutes = hours * 60 + minutes                                     |           |  |  |  |
| <pre>print(total_minutes)</pre>                                          |           |  |  |  |
| <br><pre>main()</pre>                                                    |           |  |  |  |

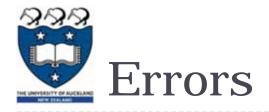

- No matter how smart or how careful you are, errors are your constant companion.
- With practice, you will get better at not making errors, and much, much better at finding and correcting them.
- There are three kinds of errors:
  - syntax errors,
  - runtime errors, and
  - logic errors.

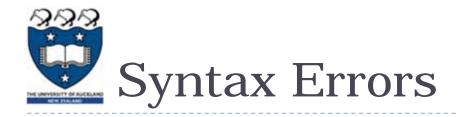

- These are errors where Python finds something wrong with your program, and you can't execute it.
  - mostly typos missing punctuation , wrong indentation, case sensitive ...
- Syntax errors are the easiest to find and correct. The compiler will tell you where it got into trouble. Usually the error is on the exact line indicated by the compiler, or on the <u>line just before</u> it;

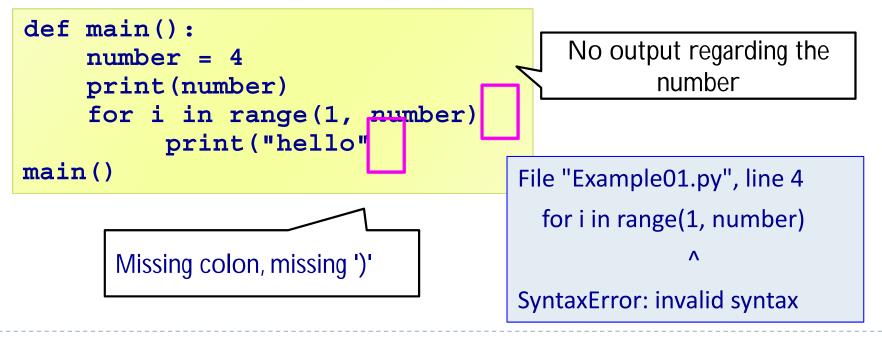

Execution/Runtime Errors

- If there are no syntax errors, Python may detect an error while your program is running
- ► For example: IndexError, Division by 0 etc
- Runtime errors are moderate in difficulty. Python tells you where it discovered that your program went wrong, but you need to trace back from there to figure out where the problem originated.

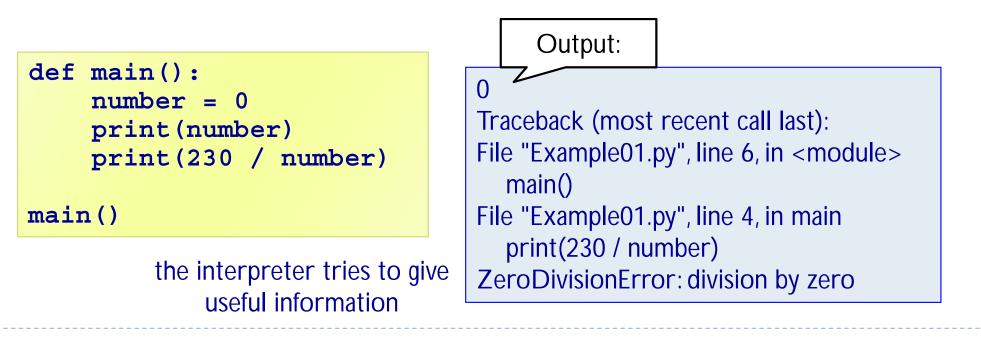

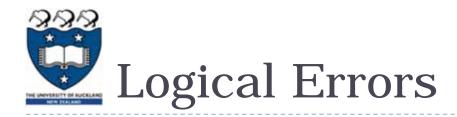

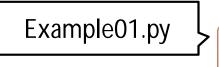

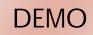

- A <u>logical error</u>, or <u>bug</u>, is when your program compiles and runs, but does the <u>wrong</u> thing.
- The Python system, of course, has no <u>idea</u> what your program is supposed to do, so it provides <u>no</u> additional information to help you find the error.
- Logical errors are often difficult to find and correct.
- Example: We would like to print a string in a reverse order:
- > The expected output is "l a c l g o l"
  def main():
   word = "logical"
   for i in range(len("word")-1, -1, -1):
   print(word[i], end=" ")
   What is
   wrong?

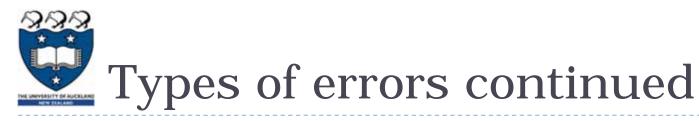

Logical – harder to find, harder to correct

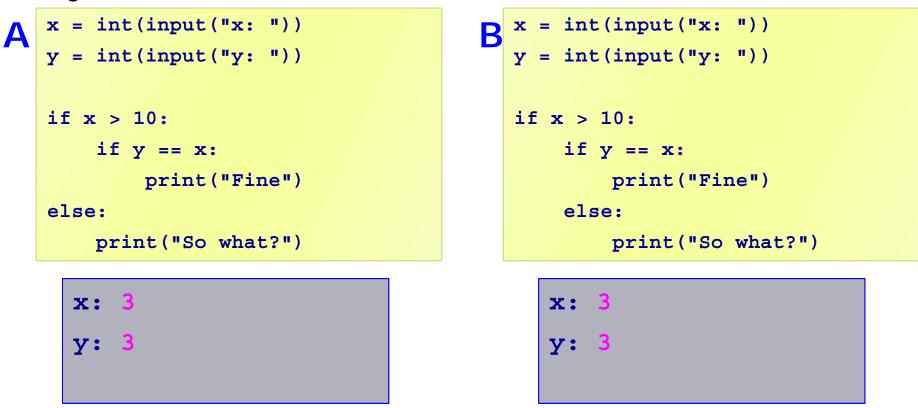

- Complete the output for code A and code B above?
- Which was the intention?

# Expensive Fireworks (1996)

- In 1996, code from the Ariane 4 rocket is reused in the Ariane 5, but the new rocket's faster engines trigger a bug in an arithmetic routine inside the flight computer.
- The error is in code to convert 64-bit floating-point numbers to a 16-bit signed integers. The faster engines cause the 64-bit numbers to be larger, triggering an overflow condition that crashes the flight computer.
- As a result, the rocket's primary processor overpowers the rocket's engines and causes the rocket to disintegrate only 40 seconds after launch.

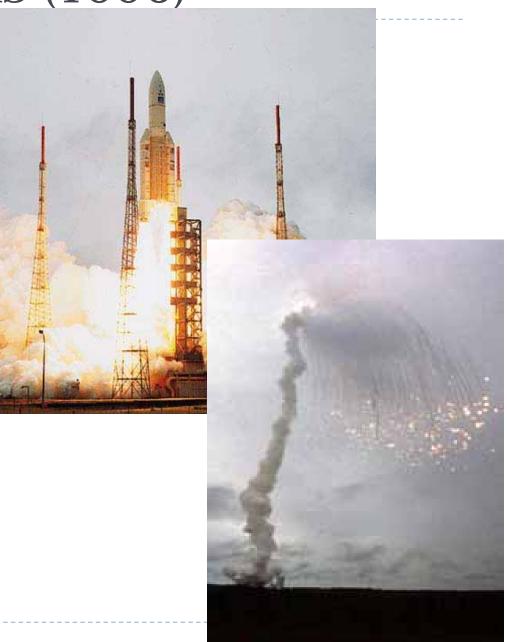

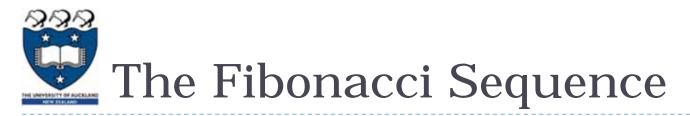

- The Fibonacci Sequence is the series of numbers:
  - 1, 1, 2, 3, 5, 8, 13, 21, 34, ...
  - The next number is found by adding up the two numbers before it.
  - The 2 is found by adding the two numbers before it (1+1)
  - ▶ Similarly, the 3 is found by adding the two numbers before it (1+2),
  - And the 5 is (2+3),
  - and so on!
  - Here is a longer list:

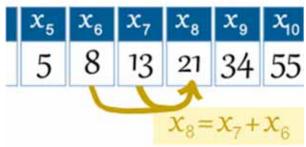

| n | 1 | 2 | 3 | 4 | 5 | 6 | 7  | 8  | 9  | 10 | 11 | 12  |
|---|---|---|---|---|---|---|----|----|----|----|----|-----|
|   | 1 | 1 | 2 | 3 | 5 | 8 | 13 | 21 | 34 | 55 | 89 | 144 |

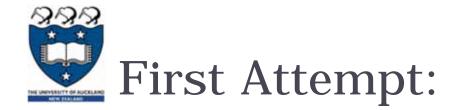

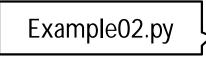

DEMO

Complete the following function which prints the fibonacci numbers up to but <u>not including</u> up\_to\_number:

```
def print fibs (up to number):
    prev fib = 1
    next fib = 1
    while next fib < up to number:
         print(next fib, end=" ")
         prev fib, next fib = next fib, next fib + prev fib
                                                 up to 20: 1 2 3 5 8 13
  print("up to 20:", end = " ")
                                                 up to -4:
  print fibs(20)
                                                 up to 0:
  print("up to -4:",end = " ")
                                                 up to 1:
  print fibs(-4)
                                                 up to 2: 1
  . . .
                                                            Missing some
                   In order to test the correctness of the
                                                                values
                  function, we need to check with different
                    parameters (valid and invalid values)
11
```

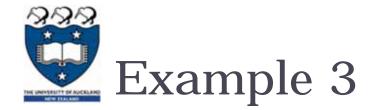

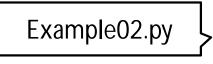

DEMO

Returns a list of the required number (given by how\_many) of fibonacci numbers:

```
def get_fibs_list(how_many):
    def get_fibs_list(how_many):
        prev_fib = 0
        next_fib = 1
        fib_list = []
        while len(fib_list) < how_many:
            prev_fib, next_fib = next_fib, next_fib + prev_fib
        return fib_list
        print("List of first 5 fib numbers:", get_fibs_list(5))
    ...
```

List of first 5 fib numbers [1, 1, 2, 3, 5] List of first 0 fib numbers: [] List of first -2 fib numbers: []

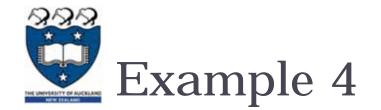

## Example02.py

DEMO

## Returns the nth (given by which\_fib) fibonacci number:

| <pre>def get_the_fib(which_fib):<br/>if which_fib &lt; 1:<br/>return 0<br/>prev_fib = 0<br/>next_fib = 1<br/>term_number = 0<br/>while term_number &lt; which_fib:<br/>prev_fib, next_fib = next_fib, next_fib + prev_fib<br/>term_number += 1</pre> |   |   |   |   |   |   |   |    |                             |    |    |         |     |           |  |
|----------------------------------------------------------------------------------------------------|---|---|---|---|---|---|---|----|-----------------------------|----|----|---------|-----|-----------|--|
|                                                                                                    |   |   |   |   |   |   |   |    | number 6: 13<br>number 0: 0 |    |    |         |     |           |  |
|                                                                                                    |   |   |   |   |   |   |   |    |                             |    | (  | Get fib | num | ber -2: 0 |  |
|                                                                                                    | n | 1 | 2 | 3 | 4 | 5 | 6 | 7  | 8                           | 9  | 10 | 11      | 12  |           |  |
|                                                                                                    |   | 1 | 1 | 2 | 3 | 5 | 8 | 13 | 21                          | 34 | 55 | 89      | 144 |           |  |

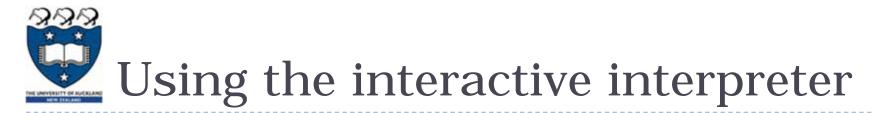

Note: The interactive interpreter can be used to check and run Python code interactively.

```
>>> def get_result(command, what_to_do, where):
    return command + " " + what_to_do + " in the " + where
>>> get_result("a", "b", "c")
'a b in the c'
>>> get_result("come", "sing", "hall")
'come sing in the hall'
>>> get_result("go", "jump", "pond")
'go jump in the pond
```

# Remember – using docstrings

- We used docstrings to state the purpose of the program and to print the module author.
  - > This is the program documentation.
  - Remember: be short, clear and concise! Other programmers, who use/improve your module, will be using your docstring as documentation.
  - Docstrings can also be added to our functions. A docstring containing the purpose of the function should be added to the docstring.

```
def get the fib(which fib):
    """Returns the nth (given by which_fib) Fibonacci number.
    """
    prev_fib = 0
    next_fib = 1
    ...
```

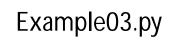

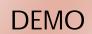

Testing using doctest module

### Put all your <u>test cases</u> into your docstrings

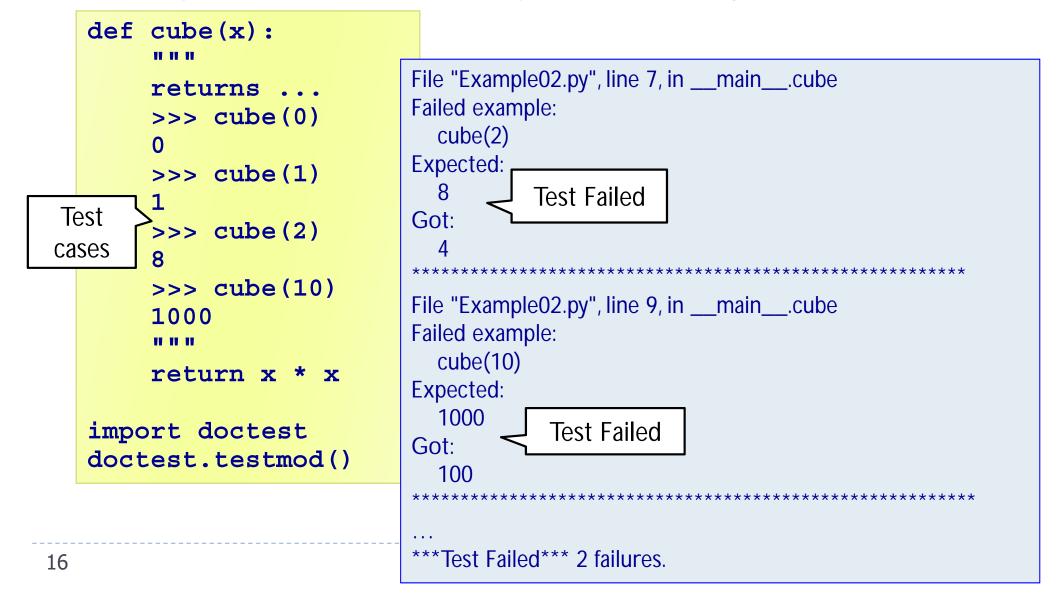

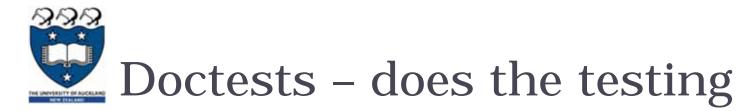

If we want to include doctests in functions, we need to include the following two statements at the end of our code:

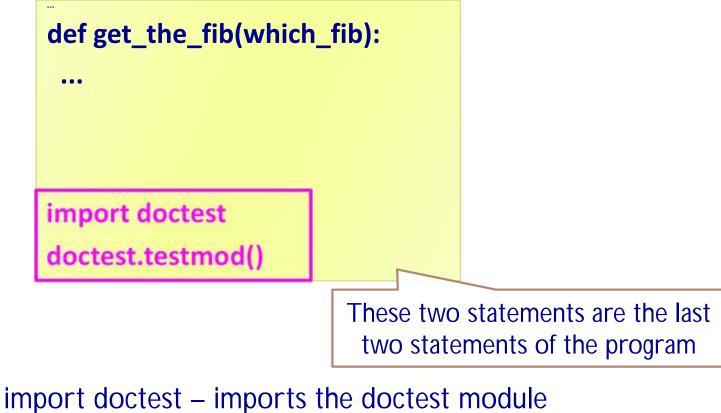

doctest.testmod() – starts the testing of the module

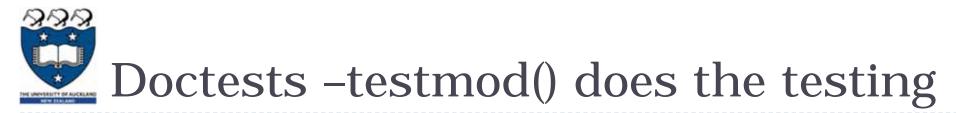

- A docstring can also contain testing code.
- Any code in our function docstrings which looks like interactive code,
  - i.e., any line in the docstring which starts with the interactive interpreter prompt, ">>>" will be executed and the outcome of the code will be compared with the stated expected outcome.

```
def get_the_fib(which_fib):
    """Returns the nth (given by which_fib) Fibonacci number.
    >> this code will be executed by testmod()
    this is the expected outcome from executing the previous line of code
    """
    ...
import doctest
doctest.testmod()
```

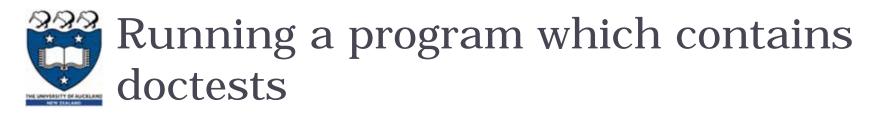

- Note that in the program a main() function can be included or it can be <u>left out</u> if you just wish to just run the doctests.
- When you run the doctests (e.g., run the program on the previous slide), there is no output if the tests cause no problem, i.e., if the outcome of the tests is exactly the same as the outcome stated.
- If the outcome of the test is different, then the test <u>fails</u> and the doctest gives useful information.

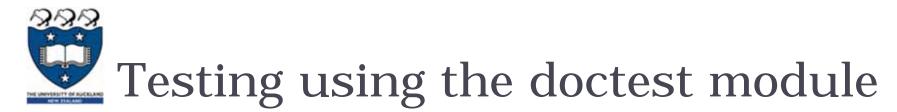

- > Put all your <u>test cases</u> right into your doc strings
- When this program is run, there is no output because all the doctests pass.

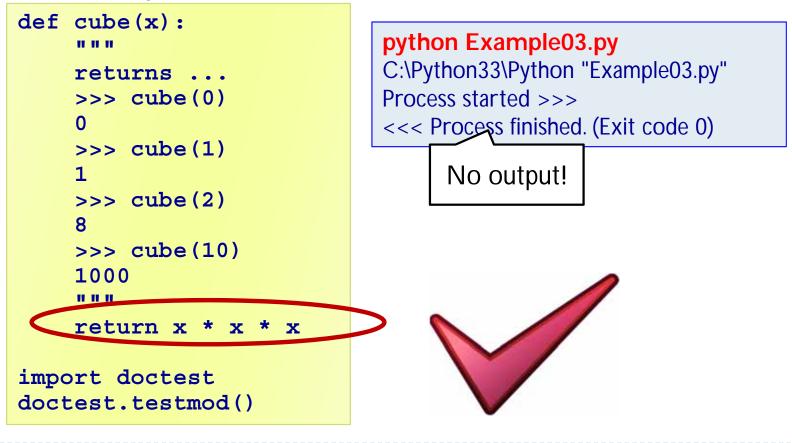

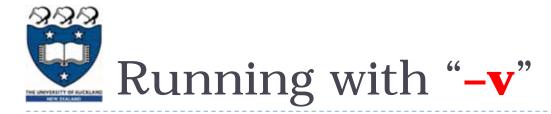

Run your program using -v option, and doctest prints a detailed log of what it's trying, and prints a summary at the end:

```
def cube(x):
    """
    returns ...
    >>> cube(0)
    0
    >>> cube(1)
    1
    >>> cube(2)
    8
    >>> cube(10)
    1000
    """
    return x * x * x

import doctest
doctest.testmod()
```

```
python Example02.py -v
. . .
Trying:
  cube(2)
Expecting:
  8
ok
Trying:
  cube(10)
Expecting:
  1000
ok
4 passed and 0 failed.
Test passed.
```

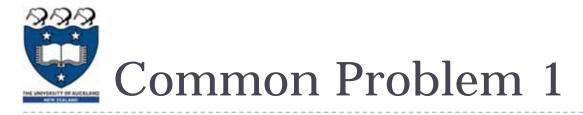

No blank space after the '>>>' prompt sign:

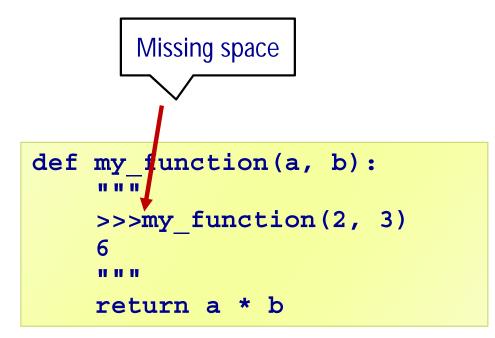

Traceback (most recent call last): File "Example03.py", line 12, in <module> doctest.testmod()

Example05.py

DEMO

•••

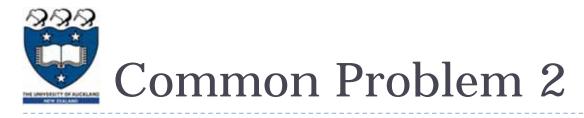

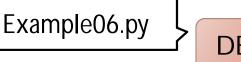

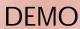

- If the outcome doesn't match exactly (including trailing spaces), the test fails, e.g.,
  - Example: embedded whitespace can also cause tricky problems with tests. This example has a single extra space after the 6.

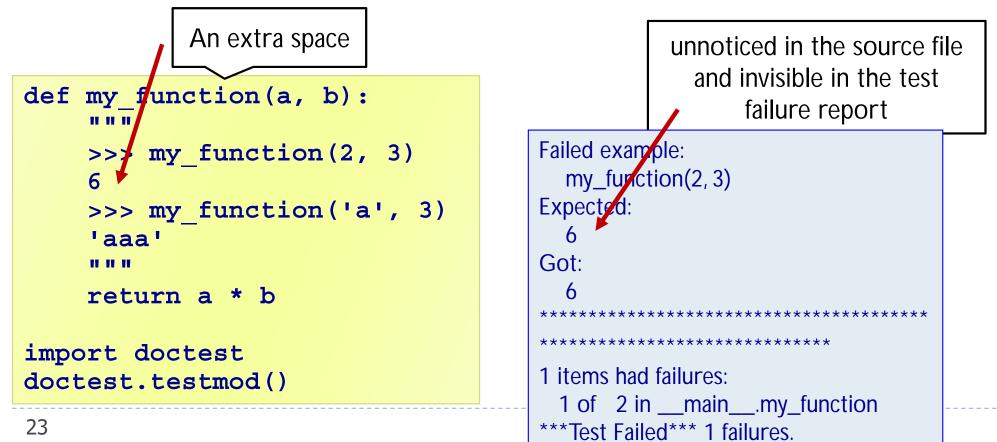

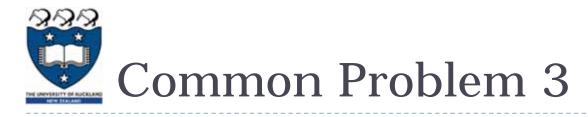

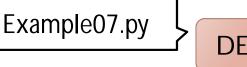

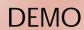

No blank line after the expected outcome – in this case any text on the next line is considered to be part of the output, e.g.,

```
def my function(a, b):
     11 11 11
                                            Failed example:
     >>> my function(2, 3)
                                               my_function(2, 3)
     6
                                            Expected:
     more comment
     >>> my function('a', 3)
                                               6
     'aaa'
                                             🖕 more comment
                                            Got:
     11 11 11
     return a * b
                                               6
                                            *****
                                            1 items had failures:
  Doctest considers that the line
                                              1 of 2 in _____main____my_function
   "more comment" is part of the
                                            ***Test Failed*** 1 failures.
  output. Therefore the test fails.
```

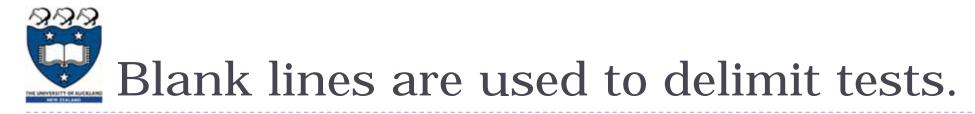

- In real world applications, output usually includes whitespace such as blank lines, tabs, and extra spacing to make it more readable.
- Blank lines, in particular, cause issues with doctest because they are used to delimit tests. Process started >>>

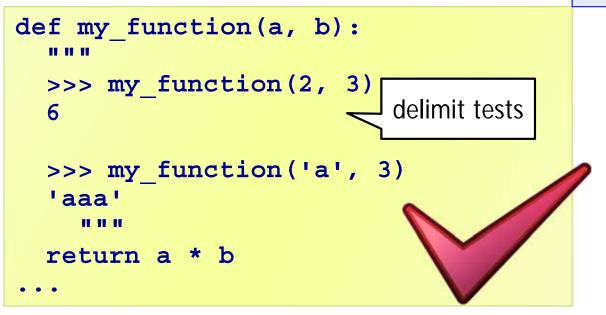

<<< Process finished. (Exit code 0)

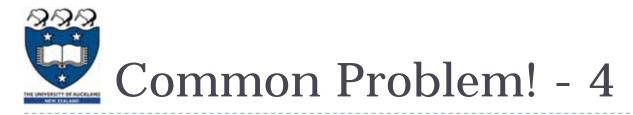

Write a function which takes a list of input lines, and prints them double-spaced with <u>blank lines</u> between.

Example08.py

DEMO

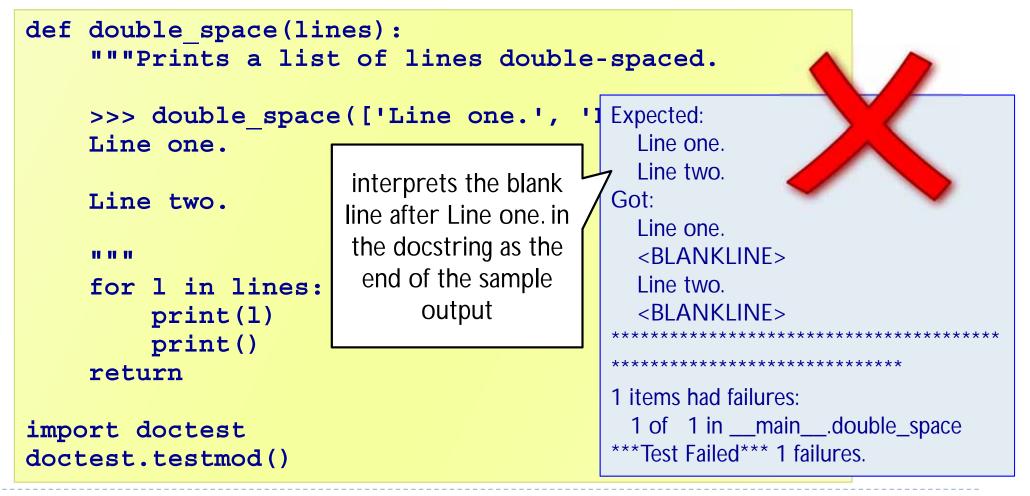

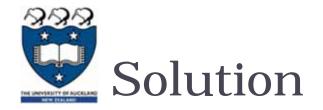

#### Using <BLANKLINE>

```
def double space(lines):
  """Prints a list of lines double-spaced.
  >>> double space(['Line one.', 'Line two.'])
  Line one
  <BLANKLINE>
  Line two.
  <BLANKLINE>
    .....
  for 1 in lines:
    print(1)
    print()
  return
import doctest
doctest.testmod()
```

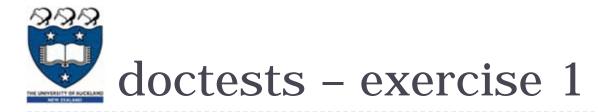

```
def get the fib(which fib):
   """Returns the nth Fibonacci number.
                               Do the two doctests pass or fail?
   >>> get the fib(8)
   21
   >>> get_the_fib(5)
   5
   .....
   if which fib < 1:
     return 0
   prev fib = 0
   next fib = 1
   fib number = 0
   while fib number < which fib:
     prev fib, next fib = next fib, next fib + prev fib
      fib number += 1
   return next fib
import doctest
doctest.testmod()
```

Exercise01.py

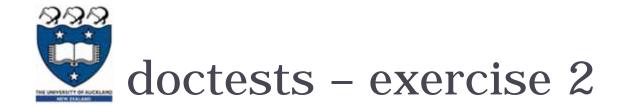

```
def get fibs list(how many):
   """Returns a list of Fibonacci numbers.
   The parameter is the number of terms in the list.
                                    Write two (useful and different)
   .....
                               doctests for the get_fibs_list() function.
   prev fib = 0
   next fib = 1
   fib list = []
   while len(fib list) < how many:</pre>
       fib list.append(next fib)
       prev fib, next fib = next fib, next fib + prev fib
   return fib list
import doctest
doctest.testmod()
```

Exercise02.py

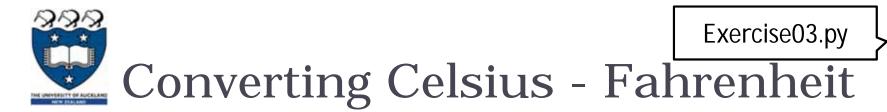

Often, before writing the code, we know what outcomes we are expecting. These expected outcomes can be added to the function being developed using doctests.

| def c_to_f(celsius):                             | -35.000 | -31.000 |
|--------------------------------------------------|---------|---------|
| """Returns the parameter degrees                 | -30.000 | -22.000 |
| converted to fahrenheit.                         | -25.000 | -13.000 |
|                                                  | -20.000 | -4.0000 |
| >>> c_to_f(0)                                    | -15.000 | 5.0000  |
| 32.0                                             | -10.000 | 14.000  |
| (1, 1, 2, 3, 3, 3, 3, 3, 3, 3, 3, 3, 3, 3, 3, 3, | -5.0000 | 23.000  |
| >>> c_to_f(37.8)                                 | 0.0000  | 32.000  |
|                                                  | 5.0000  | 41.000  |
| >>> c_to_f(-32)                                  | 10.000  | 50.000  |
|                                                  | 15.000  | 59.000  |
|                                                  | 20.000  | 68.000  |
|                                                  | 25.000  | 77.000  |
|                                                  | 30.000  | 86.000  |
| import doctest                                   | 35.000  | 95.000  |
| doctest.testmod()                                | 40.000  | 104.00  |
|                                                  | 45.000  | 113.00  |
|                                                  | 50.000  | 122.00  |

55.000

131.00

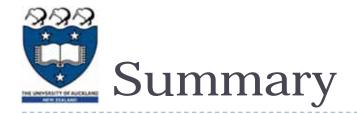

- In a Python program:
  - b docstrings can be associated with modules and with functions
  - simple tests can can be added to the docstring of a function. These tests are automatically carried out.